# **How to Reply To and Forward Email in Gmail Cách Trả Lời Lại và Chuyển Tiếp Điện Thư trong Gmail**

You can send replies to emails that you receive, and forward copies of emails on to other people as well.

Bạn có thể gửi những trả lời lại tới những điện thư mà bạn nhận được, và cũng có thể chuyển tiếp những bản sao của những điện thư đó tới những người khác.

#### **Reply to Email:**

### **Trả lời lại Điện thư:**

You can reply directly to the sender of any email you receive.

Bạn có thể trả lời trực tiếp tới người gửi của bất cứ điện thư nào mà bạn nhận.

**Step 1:** Open the email that you want to reply to.

**Bước 1:** Hãy mở điện thư mà bạn muốn trả lời.

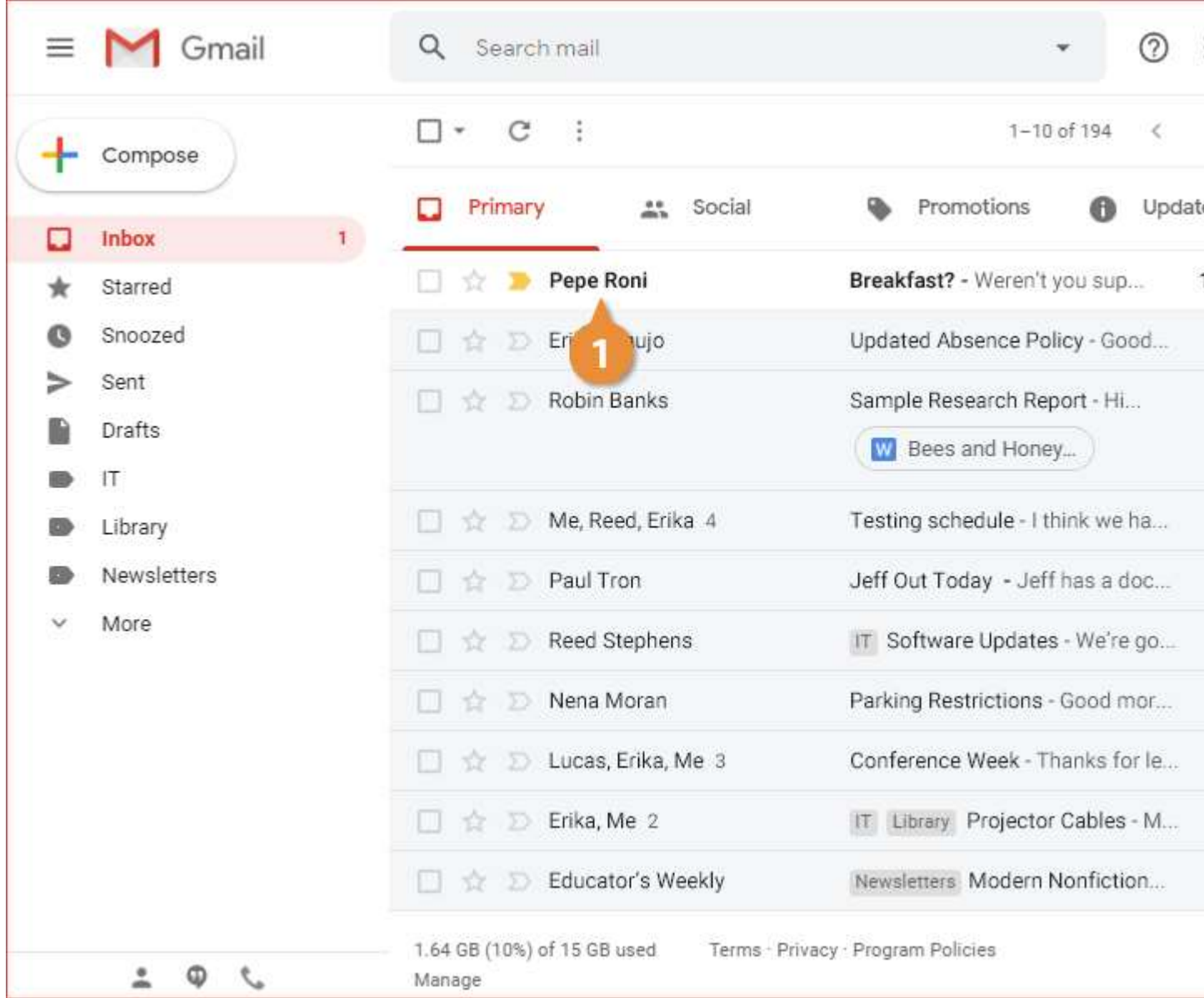

Reply and Forward buttons appear below the message body.

Nút Reply và nút Forward xuất hiện ở bên dưới thân lá thư.

**Step 2:** Click the **Reply** button.

**Bước 2:** Bấm vào nút **Reply**.

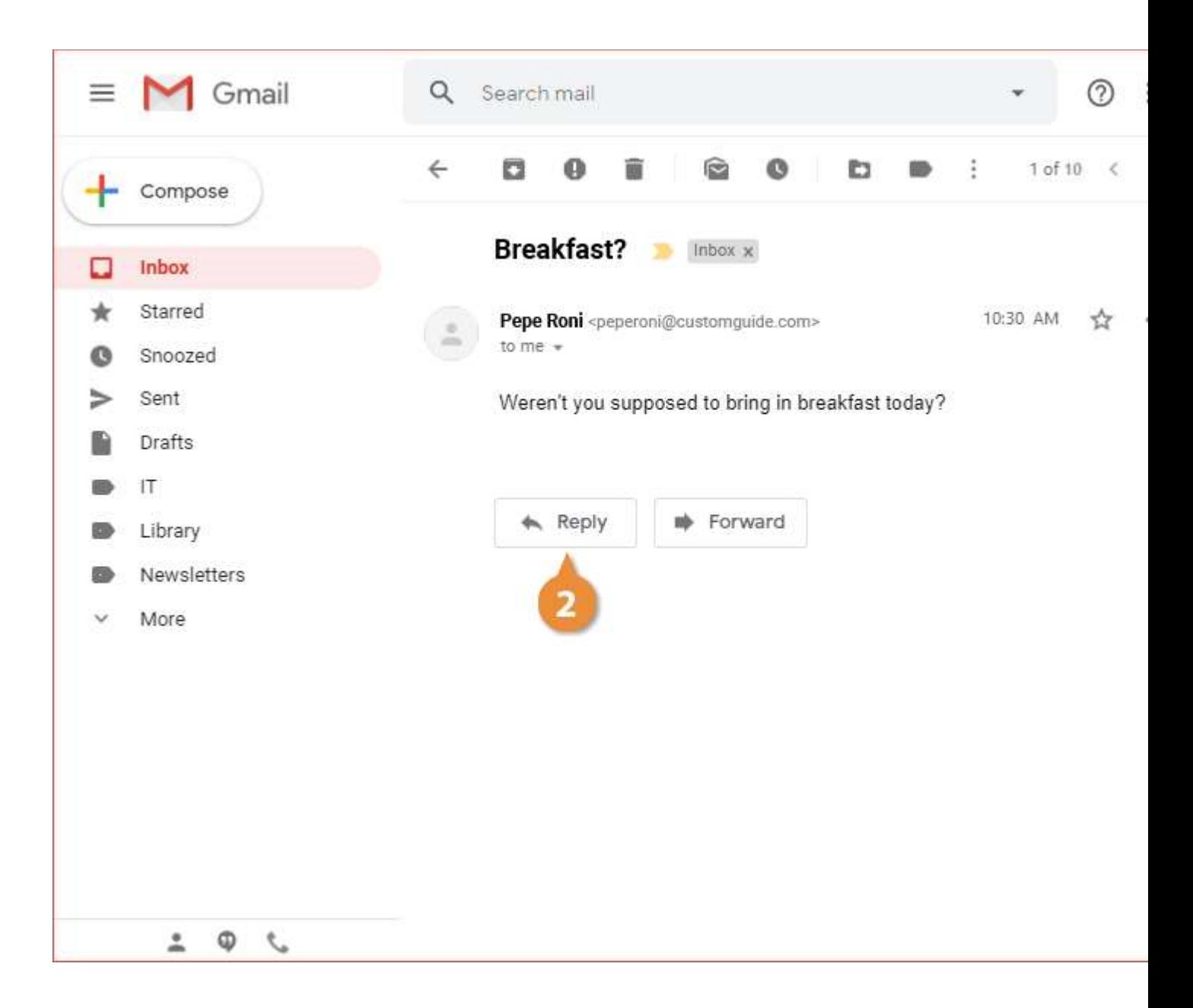

A new reply appears below the original message, where you can enter your message.

Một trả lời lại mới (new reply) xuất hiện bên dưới tin nhắn ban đầu, nơi đây bạn có thể điền tin nhắn của bạn.

**Step 3:** Enter a reply message.

**Bước 3:** Hãy điền tin nhắn trả lời lại.

**Step 4:** Click **Send** button.

**Bước 4:** Bấm vào nút **Send**.

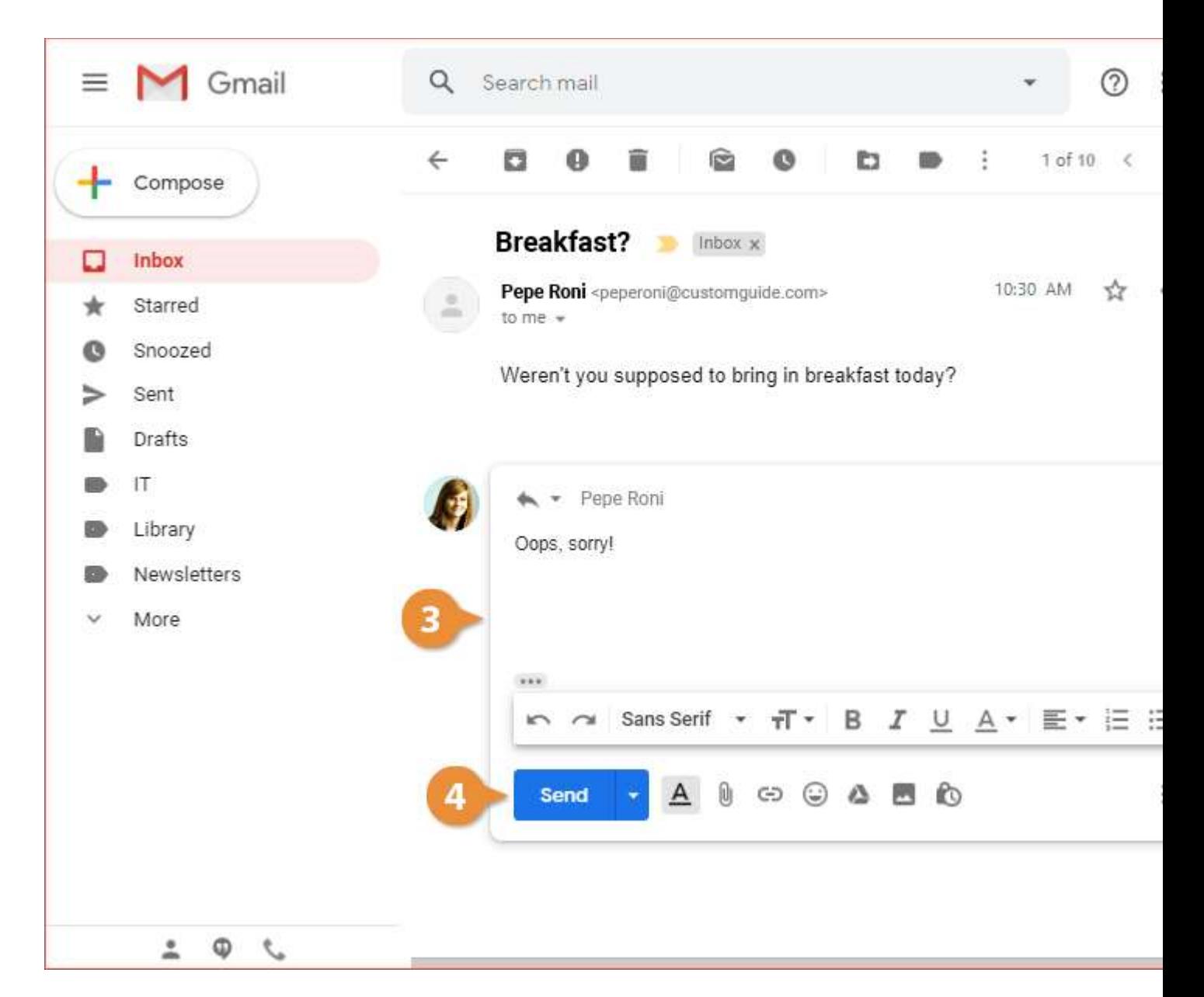

The reply is sent and appears in the thread below the original message.

Tin nhắn trả lời lại đã được gửi đi và xuất hiện trong chủ đề phía dưới tin nhắn ban đầu.

If a message has multiple recipients, you can include them all on your response. While viewing the email you want to reply to, click the **Reply All** button below the message. Enter a message, then click **Send**.

Nếu một tin nhắn có vài người nhận, bạn có thể bao gồm tất cả những người đó trong tin nhắn trả lời lại của bạn. Trong khi đang xem điện thư mà bạn muốn trả lời lại, hãy bấm vào nút **Reply All** bên dưới tin nhắn đó. Hãy điền tin nhắn trả lời lại của bạn, rồi thì bấm nút **Send**.

#### **Forward an Email:**

## **Chuyển tiếp một Điện thư:**

You can also forward an email, which sends a copy of it to another person.

Bạn cũng có thể chuyển tiếp một cái điện thư (Forward an Email) bằng cách gửi một bản sao của nó tới một người khác.

**Step 1:** View the email that you want to forward.

**Bước 1:** Xem điện thư mà bạn muốn chuyển tiếp.

**Step 2:** Click the **Forward** button.

**Bước 2:** Hãy nhấn vào nút **Forward**.

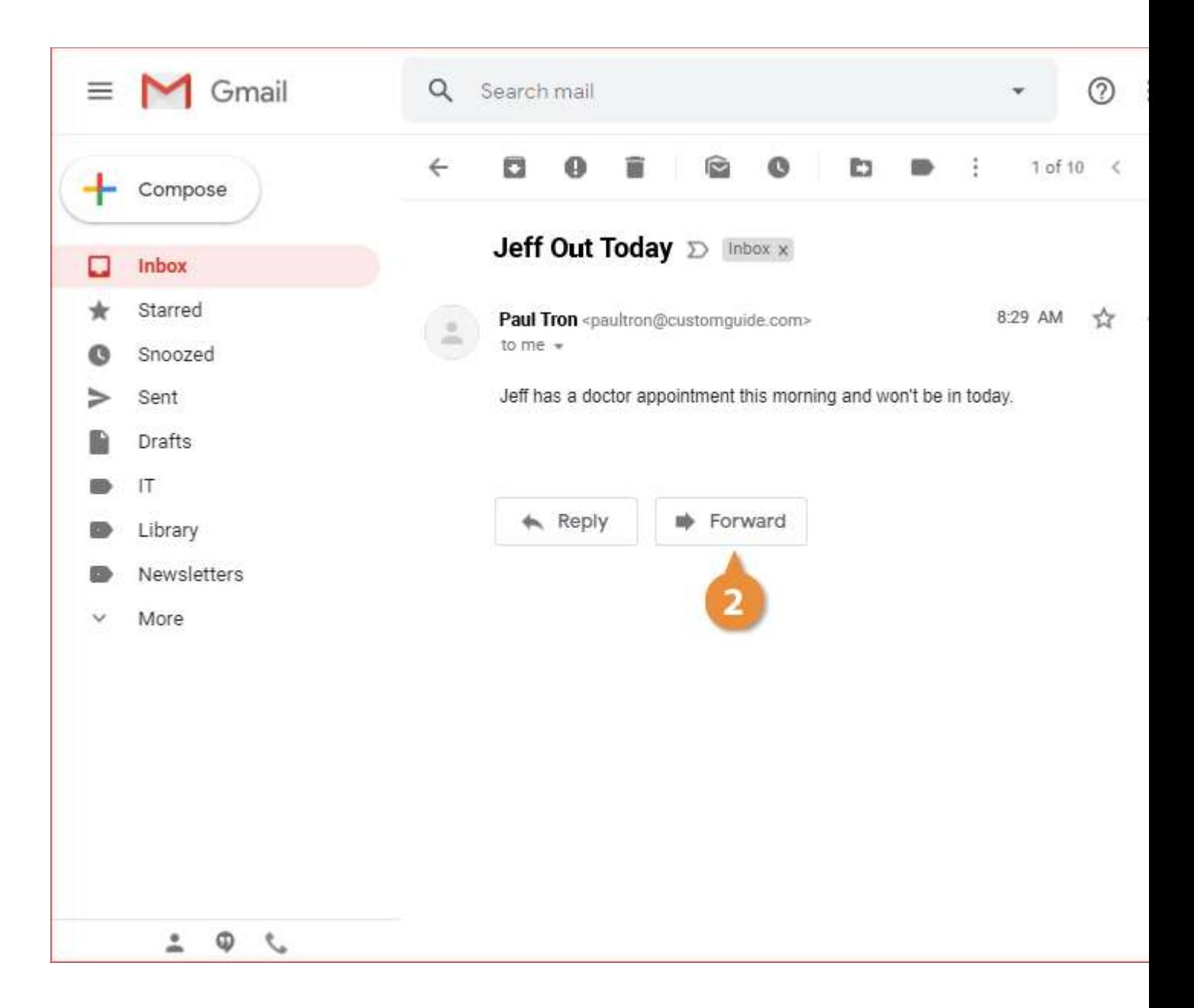

A new message starts, just like a reply, but this time with a field To address it to another recipient.

Một tin nhắn mới bắt đầu, giống như một cái tin nhắn trả lời lại, nhưng lần này với mục "To" gửi tới địa chỉ điện thư của một người khác.

**Step 3:** Enter the email address for the recipient.

You can enter an additional message to go along with the forwarded email or leave the field blank to send the message by itself.

**Bước 3:** Hãy điền địa chỉ điện thư cho người nhận.

Bạn có thể điền thêm một tin nhắn đi chung với cái điện thư được chuyển tiếp hoặc là để trống chổ tin nhắn và chỉ gửi cái điện thư được chuyển tiếp đi thôi.

**Step 4:** Enter a message (optional).

**Bước 4:** Hãy điền một tin nhắn (không bắt buộc).

**Step 5:** Click **Send** button.

**Bước 5:** Nhấn nút **Send**.

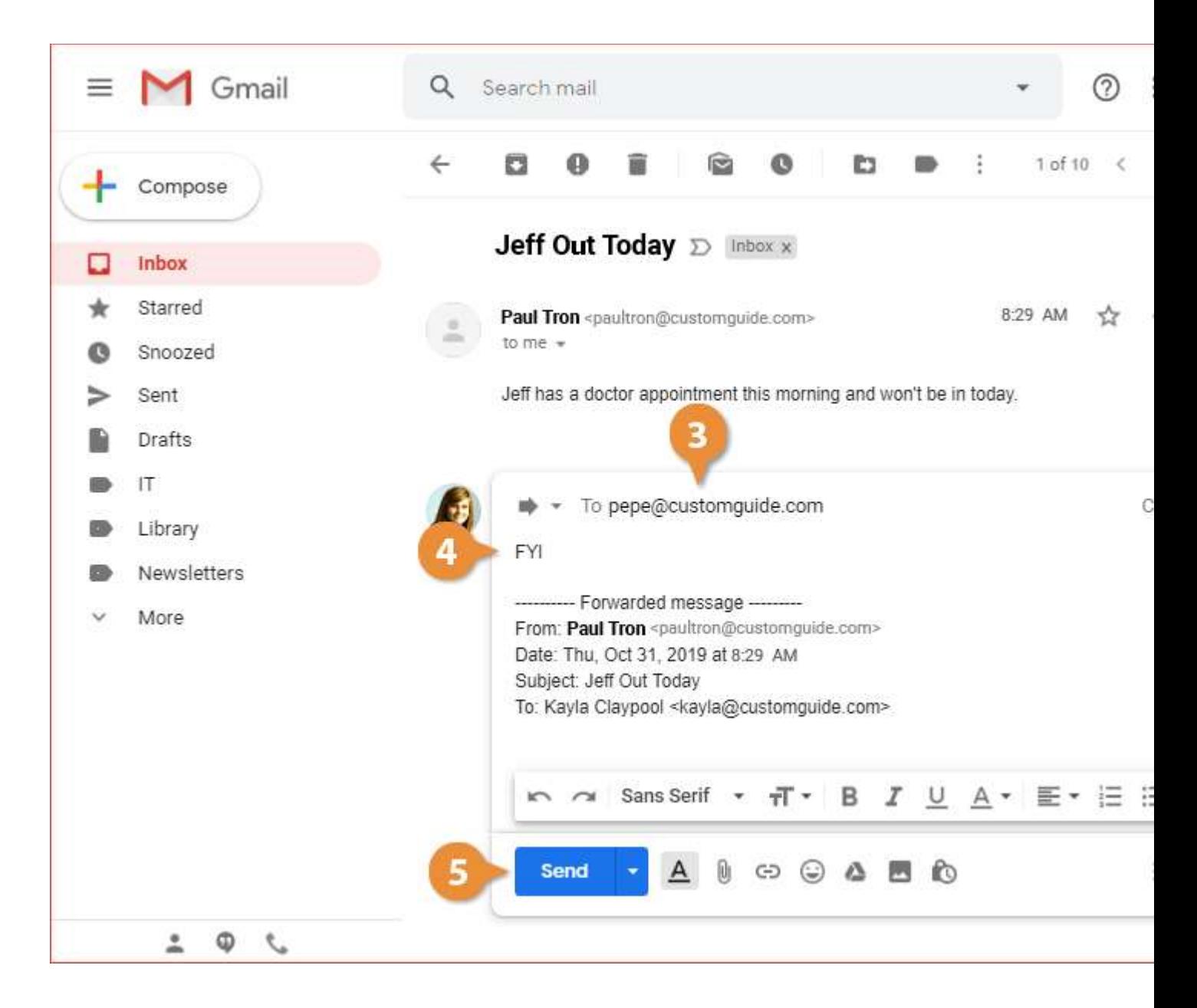

The email message is forwarded on to the specified person.

Tin nhắn điện thư đã được chuyển tiếp tới người đã được chỉ định.